#### Trasferimento chiamata

#### Trasferimento assistito:

1.Premere(+) o il tasto funzione Xfer durante la conversazione attiva la chiamata viene messa in attesa.

2.Comporre il secondo numero di telefono.

3.Quando si risponde alla chiamata premere il tasto o il tasto funzione Xfer per completare l'operazione.

Trasferimento cieco:

1.Premere o il tasto funzione Xfer durante la conversazione attiva, la chiamata sarà in attesa. 2.Quindi inserire il secondo numero di telefono e premere il tasto (+) o il tasto funzione Xfer.

# Inoltro chiamata

1. Premere Menu > Caratteristiche > Inoltro chiamata.

2. Seleziona la linea, il tipo di inoltro, inserisci il numero e lo stato della destinazione e tasto OK.

### Chiamata disattivata

1.Premere per disattivare il microfono durante la chiamata. 2.Premere di nuovo per riattivare l'audio della conversazione.

# Elenco delle chiamate

1.Premere o Menu > Registro chiamate > Registro chiamate locali. 2. Scorri l'elenco utilizzando il tasto 3.Per digitare una voce premere il tasto funzione Chiamata o solleva il microtelefono o premere @ o (4)

# Rubrica telefonica

Accedi alla rubrica: 1.Premere [11] o il tasto funzione Dir o Menu > Dir > Contatti locali. 2.Selezionare contatti o gruppi.

3.Per digitare una voce premere il tasto funzione Chiamata o solleva il microtelefono o premere $\bigcap$ o  $\Psi$ 

Aggiungi nuova voce: 1.Premere il tasto funzione Dir > Contatti locali >Tutti i contatti o gruppi >Premi Aggiungi. 2.Inserisci il nome e il numero e premere il tasto funzione OK.

# Fanvil Technology Co., Ltd

Website: www.fanvil.com EMail: sales@fanvil.com support@fanvil.com Tel: +86-755-2640-2199 Fax: +86-755-2640-2618 Add: 4F, Block A, Building 1#, GaoXinQi Hi-Tech Park (Phase-II), 67th District, Bao'An, Shenzhen, China

# Tasti programmabili

1.Inoltre e possibile configurare scorciatoie per i tasti di navigazione che saranno disponibili in modalità inattiva.

2. Premere Menu > Base > Tastiera, selezionare tra gli elementi configurabili, e selezionare il tipo e il valore desiderati, premere il tasto OK.

Ricomporre

1.Premere O per ricomporre un numero telefonico.

# Non disturbare

1.Premere il tasto funzione DND e abilitare la modalità non disturbare del dispositivo. 2. Oppure premere Menu > Caratteristiche > DND e selezionare Modalità e Tipo e premere il tasto funzione OK.

# Segreteria telefonica

1.Per accedere alla tua casella vocale, premere  $\geq 0$  Menu > Messaggio > Messaggio Vocale, il numero di messaggi sarà indicato se fornito dal tuo server o pbx.

2.Selezionare la linea e premere Suonare per chiamare.

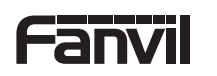

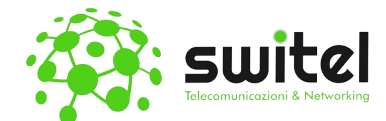

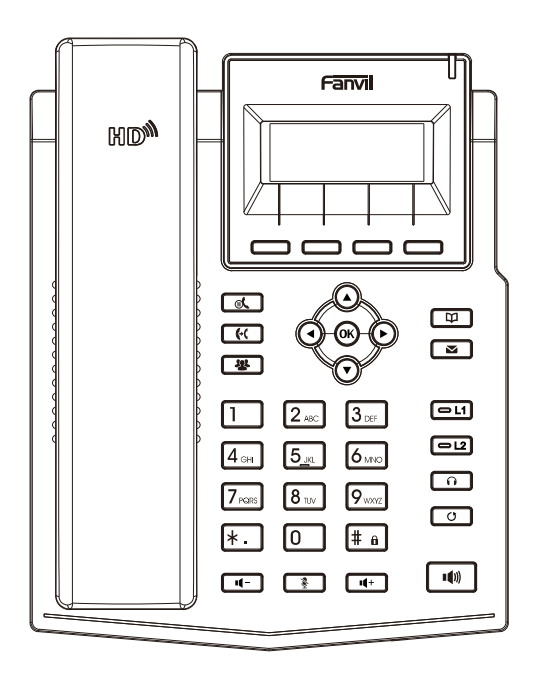

X1S/X1SP

# Guida rapida all'installazione

Traduzione a cura della S.W.Itel s.r.l.s

> www.switel.it Email: info@switel.it

# Elenco degli imballaggi

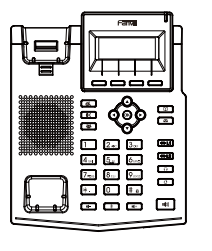

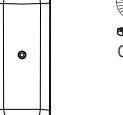

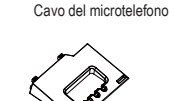

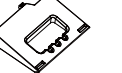

Supporto Adattatore di alimentazione Supporto da parete (X1SP è Opzionale) (acquistare separatamente)

m m

Cavo Ethernet Guida rapida all'installazione

# Icona sullo schermo

Telefono IP Microtelefono

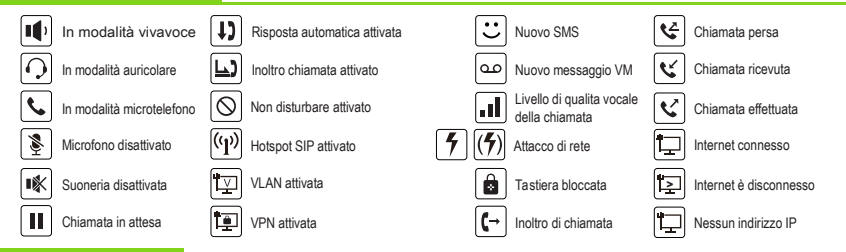

# Tasti caratteristiche

oooo Tasti funzione

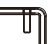

Indicatore di messaggio in attesa

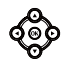

Tasti di navigazione sinistro e destro Tasto di navigazione su, collegamento al registro delle chiamate Tasto di navigazione in basso, collegamento allo stato Tasto OK, collegamento al Menu

# $\alpha$

Tasto Attesa, mettere in attesa / riprendere la chiamata

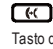

Tasto di trasferimento di chiamata

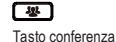

ভা

#### Tasto rubrica telefonica

ு

Tasto messaggio vocale

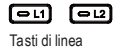

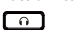

Tasto auricolare, Attiva / Disattiva auricolare

#### □

Tasto richiama, accesso per richiamare l'ultimo appello ொ

In modalità inattiva: suoneria disattivata In modalità di comunicazione: disattiva/ attiva la chiamata

# டு ட

In modalità inattiva o durante lo squillo: aumentare o diminuire il volume della suoneria. In comunicazione: aumentare o diminuire il volume dell'auricolare, delle cuffie o della vivavoce.

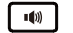

Tasto vivavoce,attivare/disattivare la vivavoce.

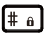

Premere a lungo per bloccare la tastiera. Inserisci il PIN per sbloccare la tastiera.

# Installazione del dispositivo

Si prega di seguire le istruzioni nell'immagine sottostante per installare il dispositivo.

 $\bullet$  Installazione supporto

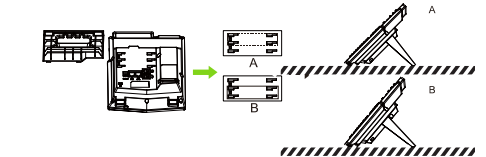

Montaggio a parete (Il supporto deve essere acquistato separatamente)

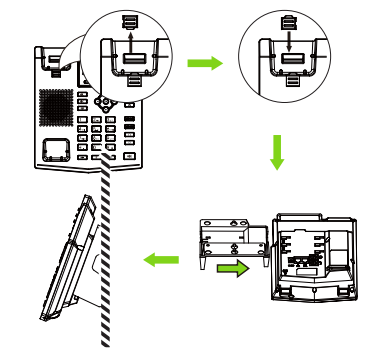

#### Connessione al dispositivo

Collegare l'adattatore di alimentazione, la rete, il PC, il microtelefono e le cuffie alle porte corrispondenti come descritto nell'immagine sottostante.

- ① Porta di alimentazione: collegare l'adattatore di alimentazione.
- ② Porta di rete: collegamento alla rete locale o Internet.
- ③ Porta PC: la porta di rete si collega al computer.
- ④ Porta auricolare: collega l'auricolare .
- ⑤ Porta microtelefono: collegare il microtelefono del telefono IP.

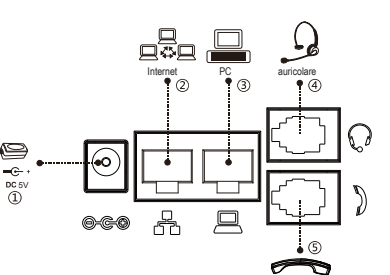

microtelefono

# **Configurazione**

#### Configurazione tramite telefono

1.Premere Menu > Sistema (Password predefinita 123) 2.Seleziona rete: Per configurare le impostazioni di rete (IPv4/IPv6/IPv4&IPv6, DHCP/Static/PPPoE)

3. Seleziona Account : Per configurare l'abilitazione dell'account, inserire l'indirizzo del server SIP, la porta, il nome utente, la password ecc.

Configurazione via Web

1. Ottenere l'indirizzo IP dal telefono: Premere il tasto o Menu > Stato > IPv4 / IPv6.

2.Login: inserire l'indirizzo IP nel browser web. Il PC e il telefono dovrebbe trovarsi nello stesso segmento dell'indirizzo IP (il nome utente e

la password predefiniti sono entrambi "admin"'.)

3. Configura: seleziona rete / account ecc, e compila il contenuto

pertinente. 4. Salvare la configurazione .

# Impostazione della lingua

1. Premere il tasto Menu > Impostazioni > Impostazioni di base > Lingua.

2. Selezionare la lingua desiderata e premere il tasto di programmazione OK.

# Effettuare una chiamata

1.Preselezione:inserire il numero di telefono e sollevare il microtelefono.

2. Compozitione diretta : sollevare il microtelefono e inserire il numero di telefono.

3. Vivavoce: inserire il numero e premere il tasto (o viceversa.

4. Auricolare : inserire il numero e premere il tasto  $\cap$  o viceversa.

5. Linea designata :premere il tasto di linea, immettere il numero di telefono e premere il tasto di composizione.

# Accettare una chiamata

1.Con il microtelefono: sollevare il microtelefono. 2.Con auricolare: premere n 3.Con vivavoce: premere il tasto

# Mettere una chiamata in attesa

1.Premere <sub>o</sub>t o il funzione Attesa, il chiamante viene messo in attesa. 2.Per recuperare preme il tasto o tasto funzione Riprendi. Nota: con più di una chiamata attiva, selezionare la chiamata desiderata con i tasti  $\circled{3}$  di navigazione e utilizzare il tasto funzione corrispondente per mettere in attesa o riprendere.

# **Conferenza a 3 partecipant**

1.Quando in linea con il 1° chiamante premere **428** o il tasto funzione Conf. Il primo chiamante viene messo in attesa.

2. Quindi chiamare il 2° numero.

3.Dopo che è stata stabilita la seconda chiamata premere 22 o il tasto funzione Conf per impostare la conferenza.